# **Testing Tool for Device Server & Modbus Gateway**

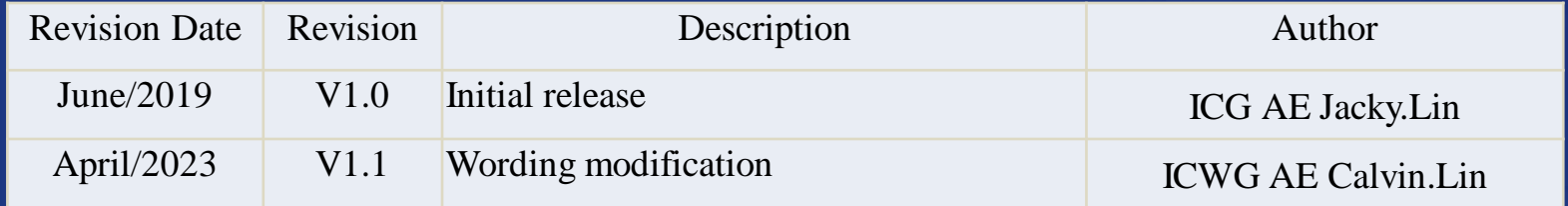

#### **Enabling an Intelligent Planet**

### **ADVANTECH**

### **Abstract**

❖ **This SOP introduces how to use the Third party tool (TestView, AccessPort, ModScan/ModSim) for serial device troubleshooting.**

### ❖ **Related products:**

EKI-15xx series, & EKI-12xx series

### ❖ **Requirement:**

Please check the following page.

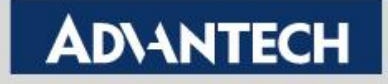

## **Trouble Shooting Tool-Guide**

### ➢Here is the test tool for data communication & packet monitor

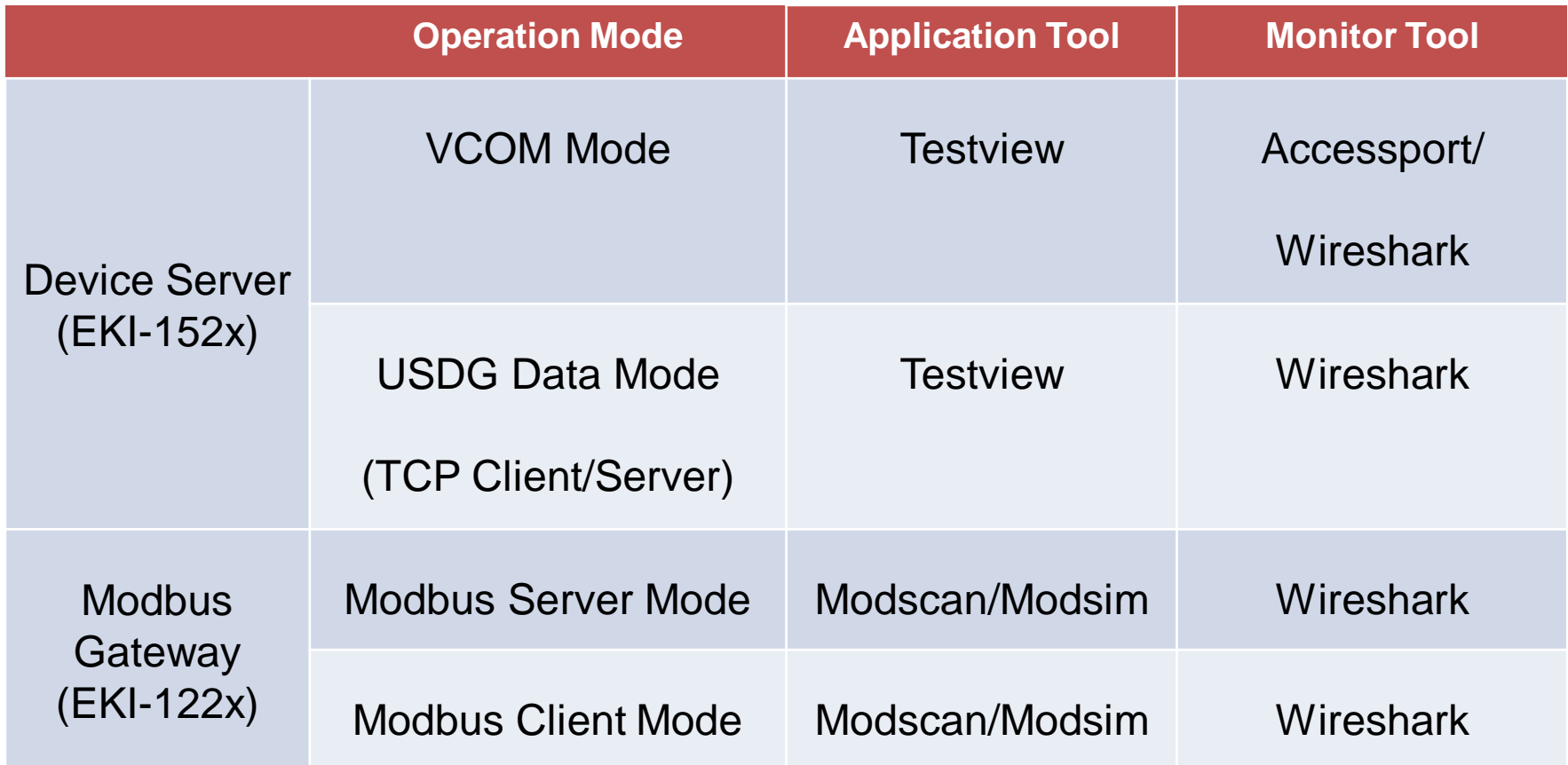

**Enabling an Intelligent Planet** 

### **ADVANTECH**

# **TestView Tool**

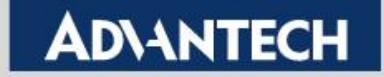

### **TestView**

- **Use the TestView to open COM/TCP/UDP port**
- **Step 1 : download from the website**
	- **<https://www.sysbas.com/en/download/?mod=document&uid=165>**
	- **<https://www.sysbas.com/en/download/?mod=document&uid=164>**
- **Step 2: Create COM/TCP/UDP port, and set the parameters**

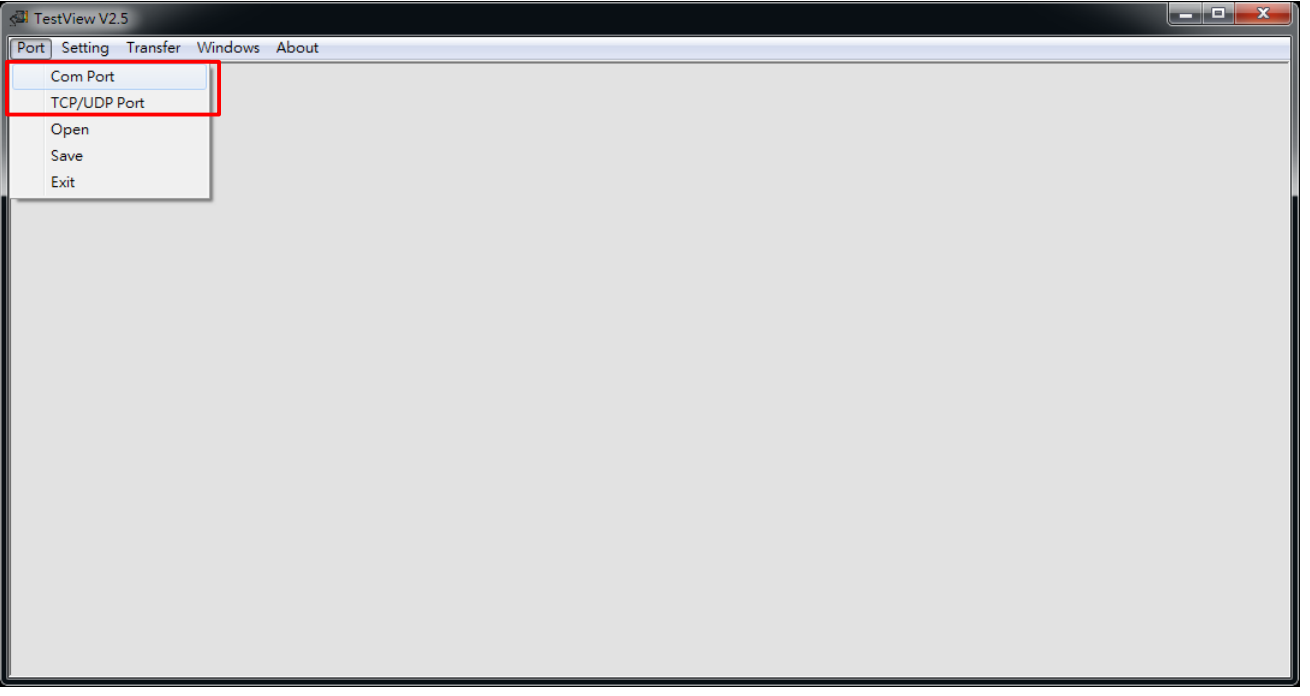

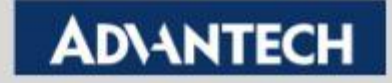

## **TestView – Create COM port**

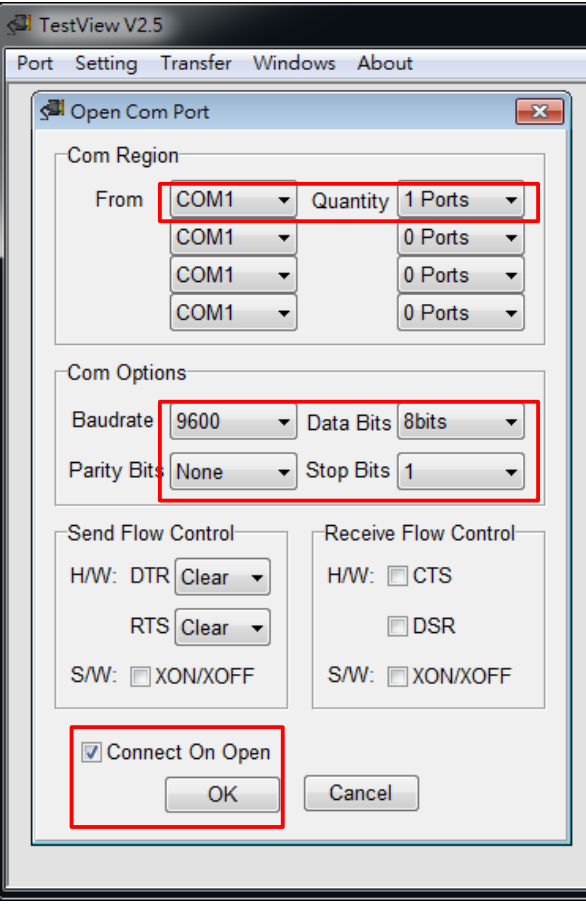

• **Step 3:** set the COM port parameters • **Step 4:** Use "Terminal" to send the data. And check the send/ Receive Bytes Note: Here we use loopback test.

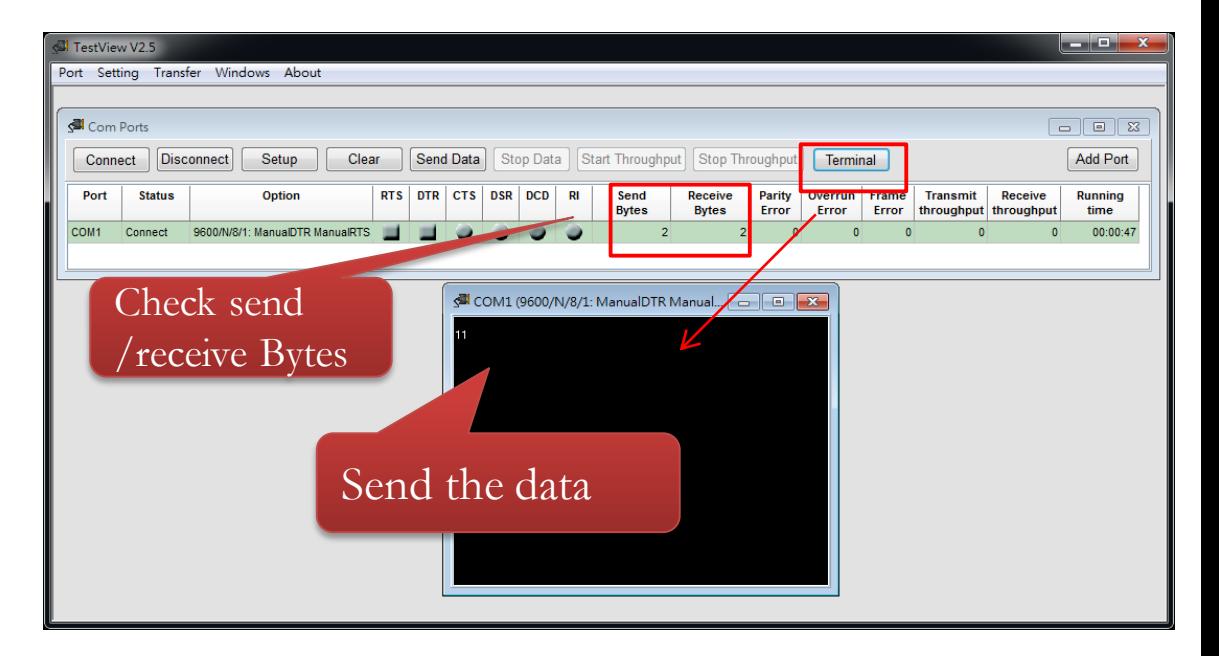

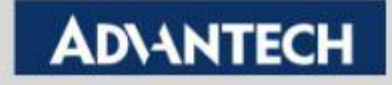

## **TestView – Create TCP/UDP port**

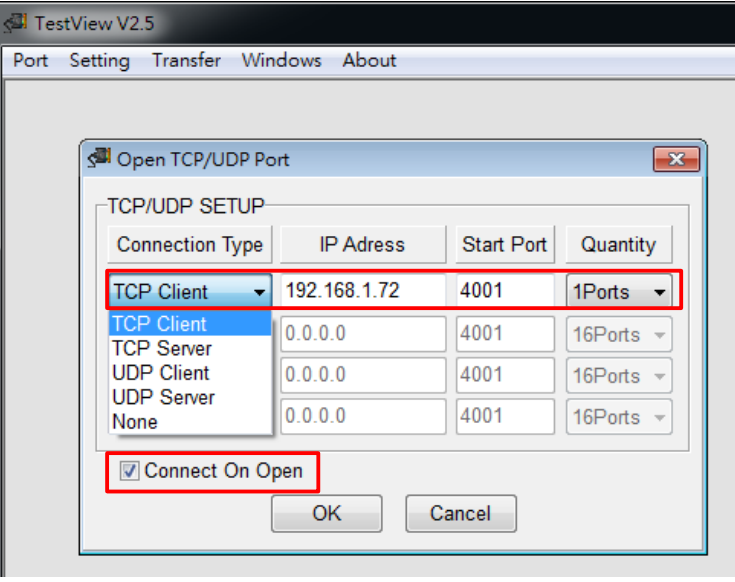

**Step 3:** set the TCP/UDP port parameters • Step 4: Use "Terminal" to send the data. And check the send/ Receive Bytes Note: Here we use loopback test.

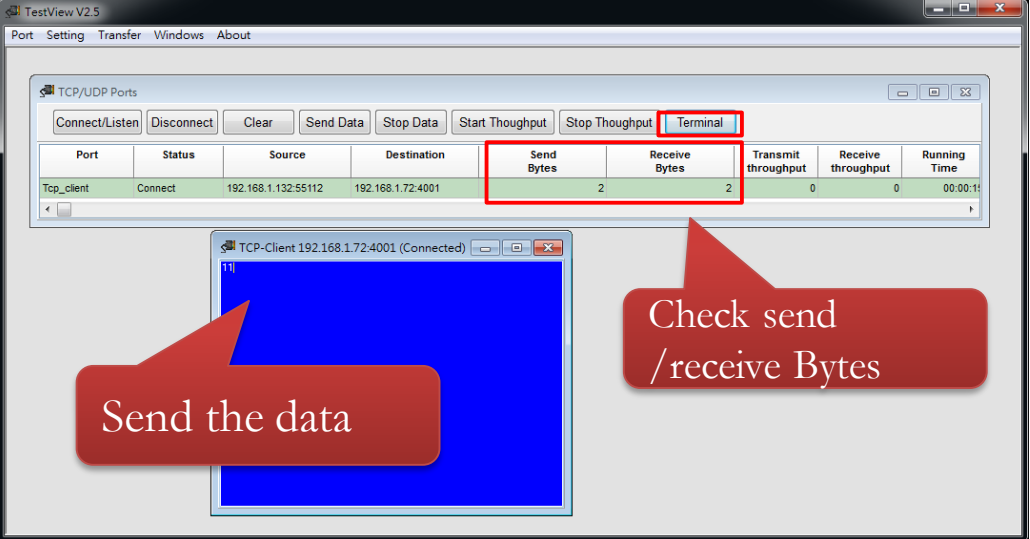

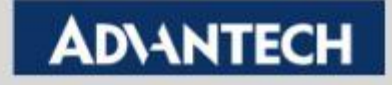

# **AccessPort Tool**

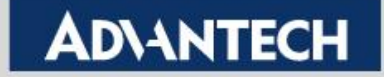

## **Port Monitor tool – AccessPort**

- **You can find the download URL here:**
	- **<http://www.sudt.com/en/ap/>**

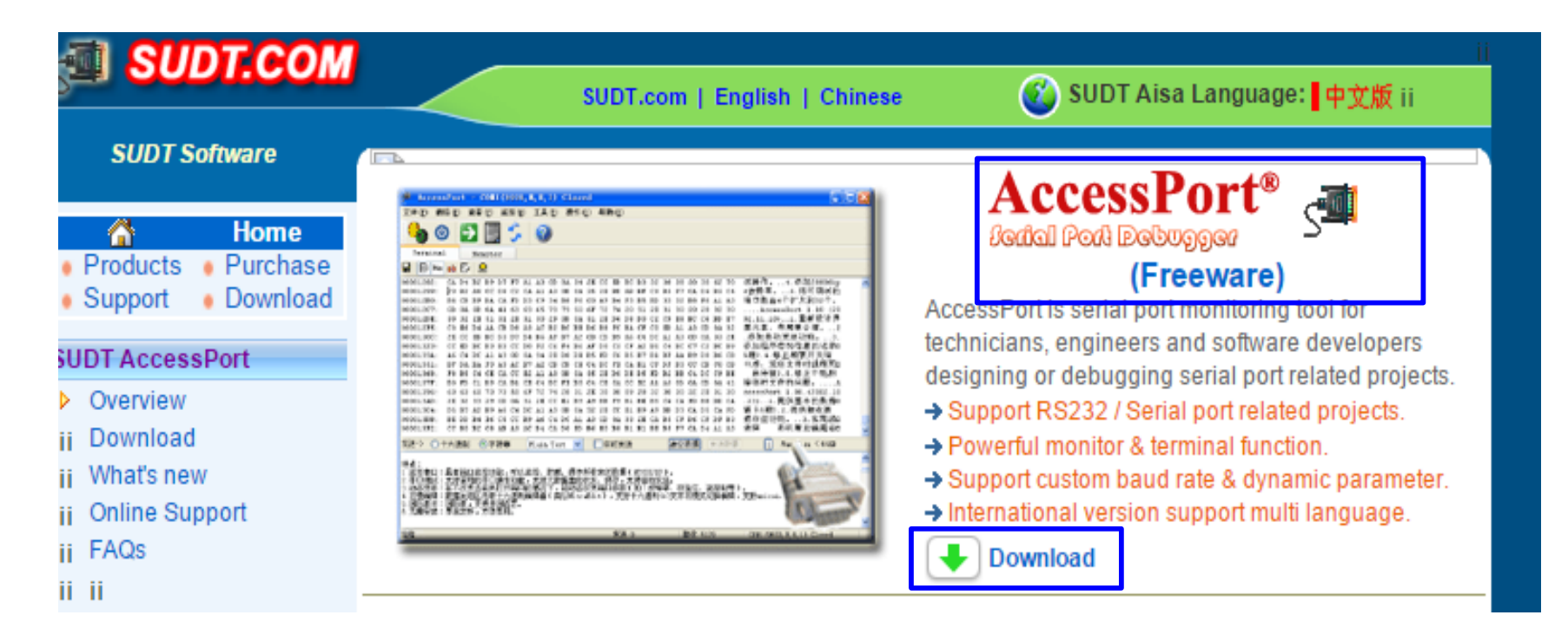

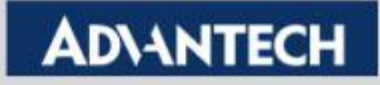

# **Port Monitor tool – AccessPort (1/2)**

 $\triangleright$  Port Monitor that shows the COM port behavior, includes open port, port setting, read/write…

### **Step by Step**

- 1. Turn on AccessPort Programming and then change to Monitor page
- 2. Click  $\|\vec{r}\|$  to pop up the option and choose the COM Port to be monitored

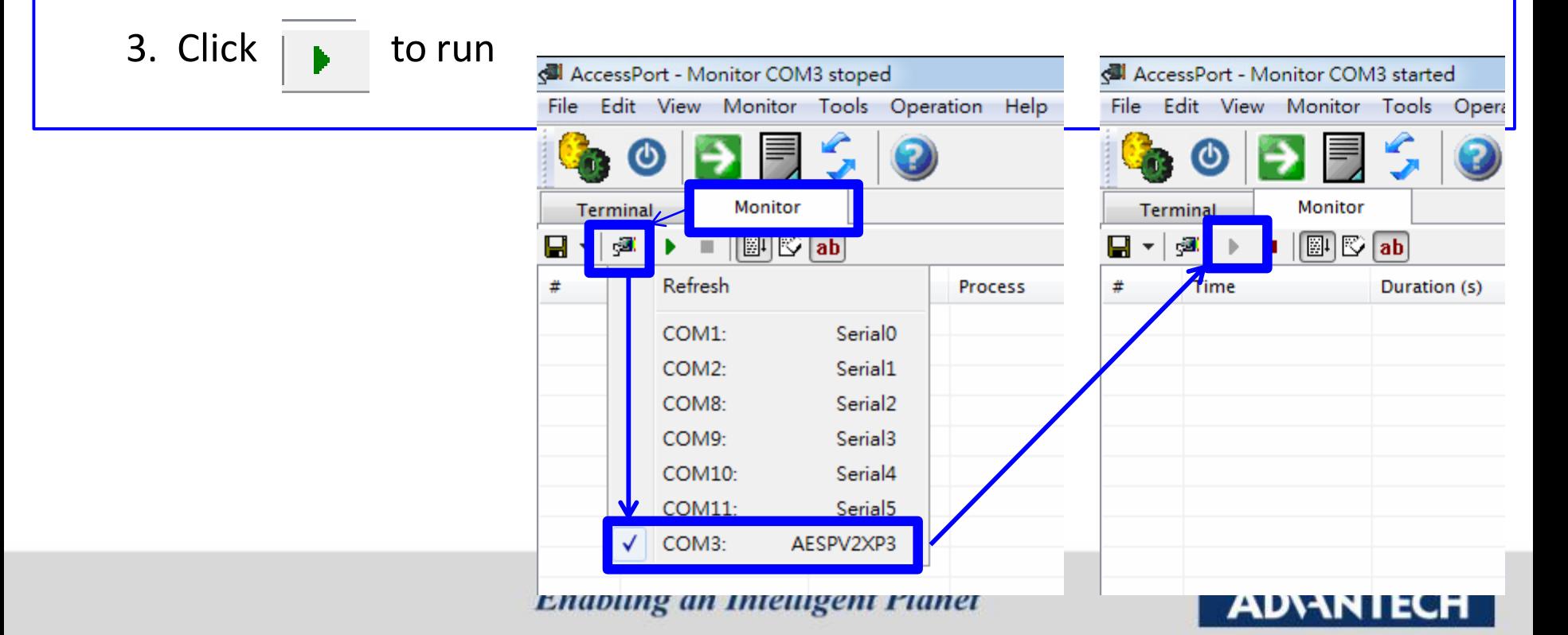

# **Port Monitor tool – AccessPort (2/2)**

➢ Use *Testview* to open the COM Port (Data transmission) & Observe COM Port behavior by *Access Port*  Note: Please make sure to start the AccessPort Monitoring *before* COM port opened. Otherwise, the COM port will be occupied first, and you will see nothing on AccessPort tool.

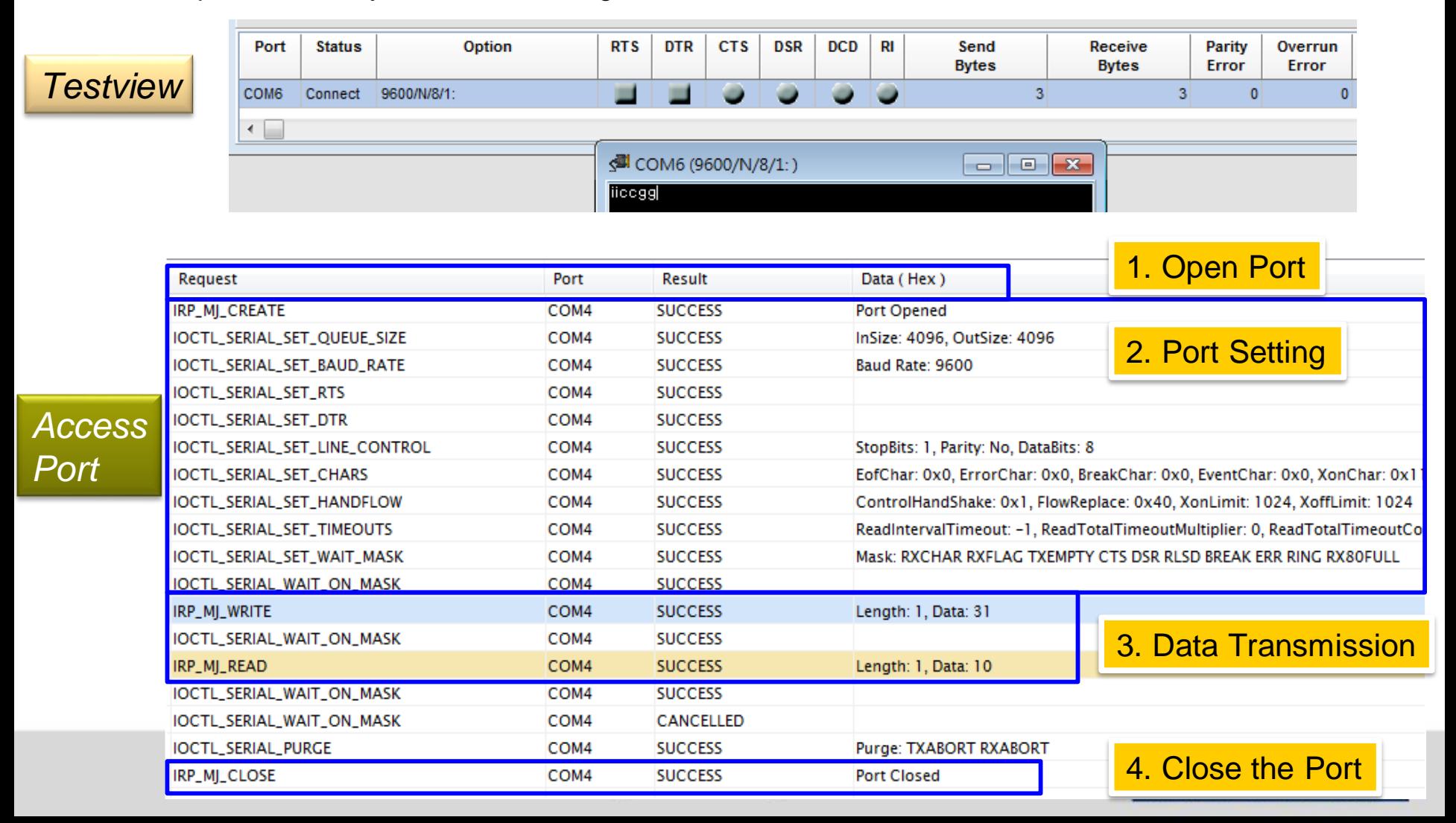

# **ModScan/ModSim**

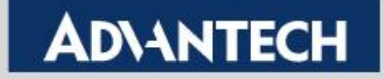

## **ModScan/ModSim**

- **You can find the download URL here:**
	- **<https://www.win-tech.com/html/demos.htm>**

#### ▪ **Use ModScan as Modbus Client, and ModSim as Modbus Server.**

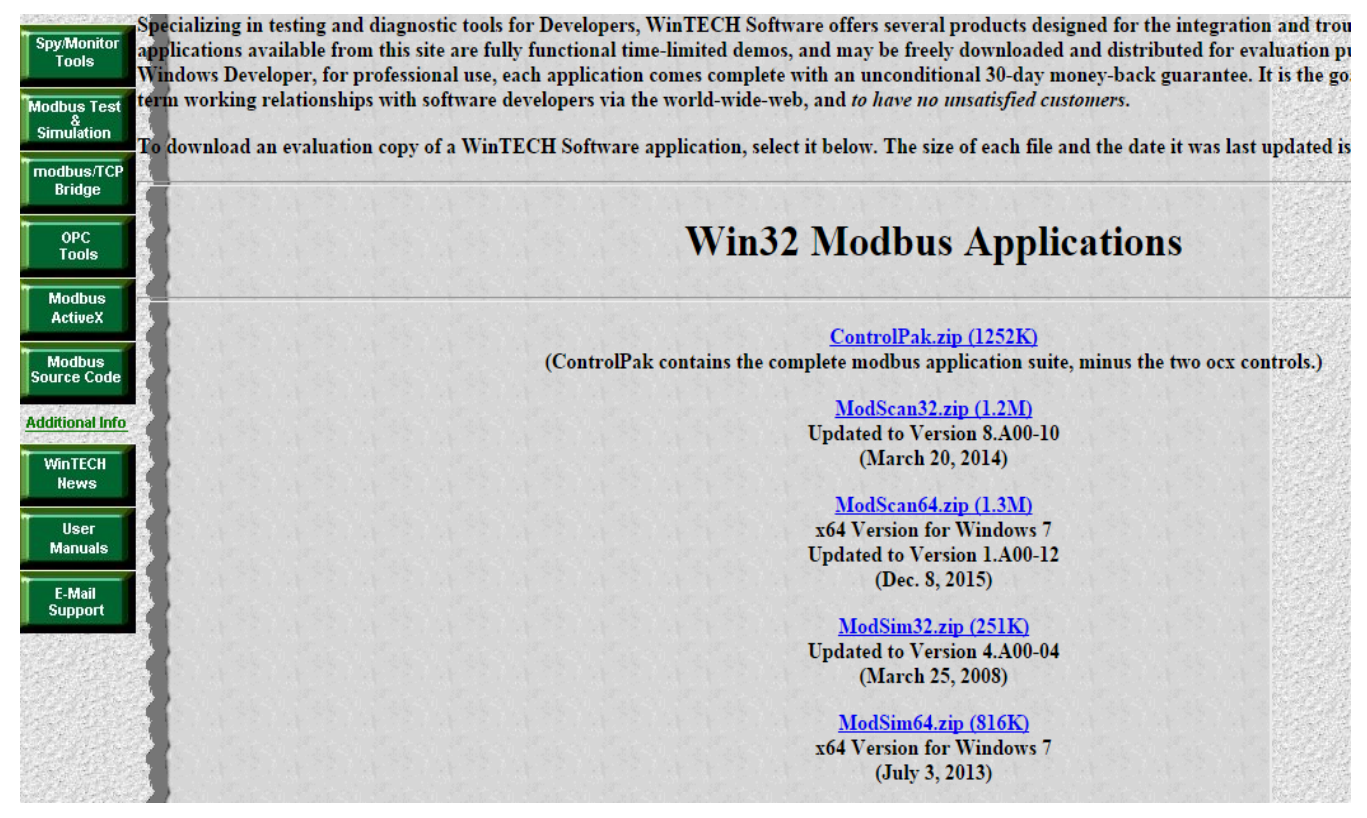

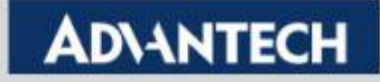

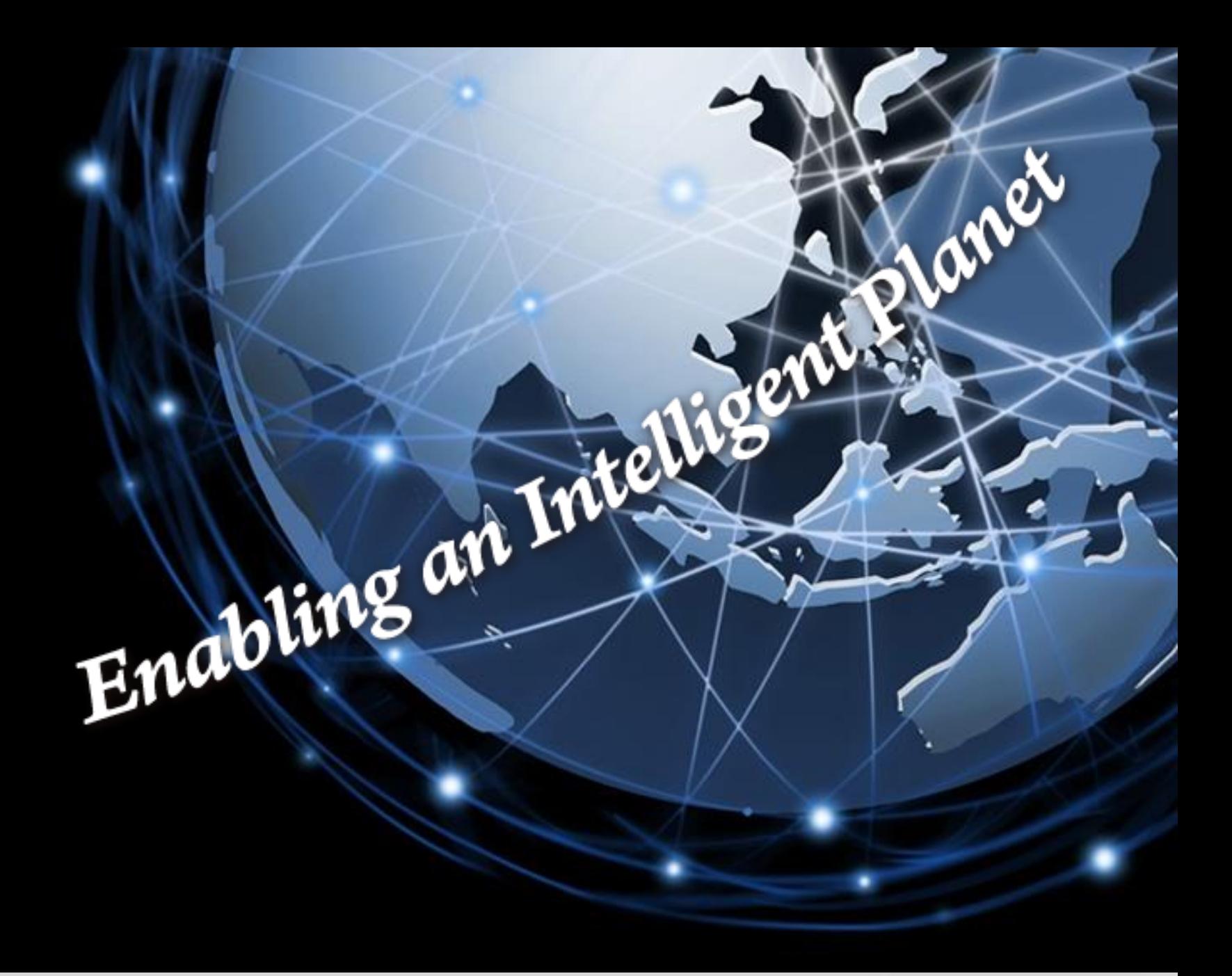

**Trusted ePlatform Services** 

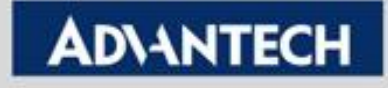